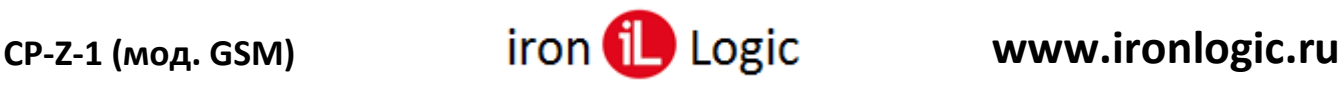

# **Инструкция по конфигурированию считывателя CP-Z-1 (мод. GSM)**

## **Подключение.**

Настройка и обновление прошивки считывателя осуществляется с помощью программы конфигуратора для Windows («GSM Reader Configurator» на сайте www.ironlogic.ru).

Для подключения считывателя к ПК по интерфейсу RS-485 необходимо использовать конвертер Z-397 (мод. USB Guard)/Z-397 Guard. Перемычку №1(X4) на конвертере Z-397 (мод. USB Guard)/Z-397 Guard установить в положение «normal», перемычку №2 в положение «OFF». Подключить конвертер Z-397 (мод. USB Guard)/Z-397 Guard к ПК (установить драйверы). Подключить Z-397 (мод. USB Guard)/Z-397 Guard к считывателю CP-Z-1 (мод. GSM).

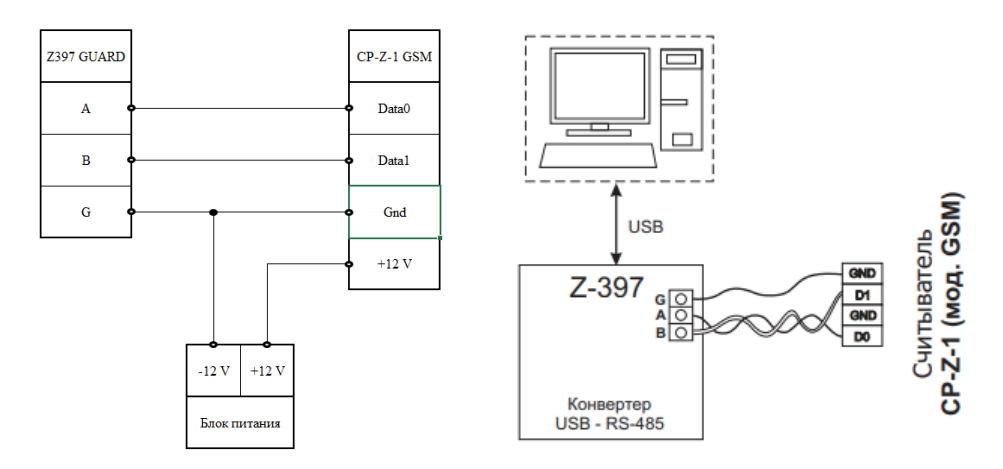

Необходимо выполнить следующие действия:

- на выключенном устройстве подключить проводом клемму «А» конвертера к клемме «D0» считывателя, клемму «B» - к клемме «D1»;
- обязательно объединить клемму «G» конвертора и клемму «GND» считывателя;

установить джампер в положение 1 (см. рис. 4 Руководства по эксплуатации), положение №1 активирует на клеммах D0 и D1 интерфейс RS-485 для изменения параметров и обновления прошивки считывателя через ПК;

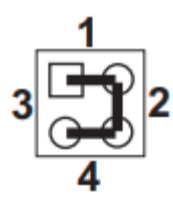

включить питание считывателя.

В этом режиме считыватель будет отправлять кодовую последовательность по RS-485 в простом текстовом виде.

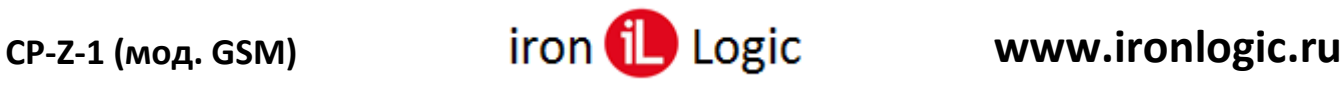

#### **Конфигурирование.**

Конфигуратор подходит для 32 и 64 разрядных ОС Windows.

Запустить программу конфигуратора и на панели «COM port» выбрать порт конвертера и нажать кнопку «Open».

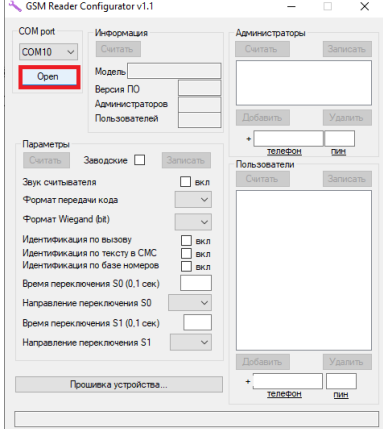

Для чтения/изменения параметров и баз номеров используется основное окно конфигуратора. Для получения информации о считывателе нужно в панели «Информация» нажать кнопку «Считать».

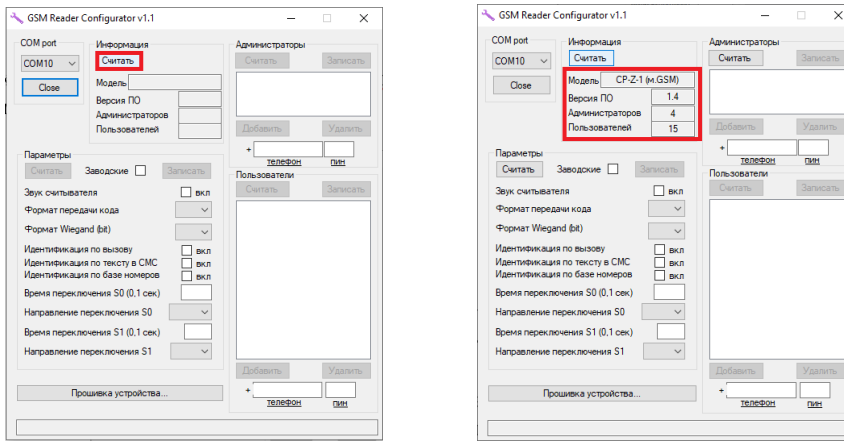

В панели «Информация» появится информация о версии ПО, количестве администраторов и пользователей.

Для чтения параметров нужно в панели «Параметры» нажать кнопку «Считать».

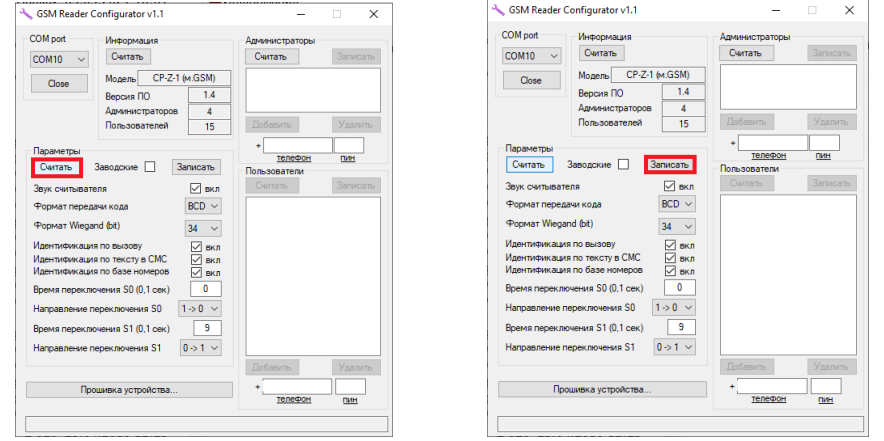

Для записи изменений параметров нужно в панели «Параметры» нажать кнопку «Записать».

Для чтения базы администраторов и пользователей нужно в панелях «Администраторы» и «Пользователи» нажать кнопки «Считать».

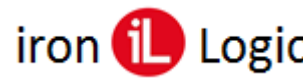

# **CP-Z-1 (мод. GSM) www.ironlogic.ru**

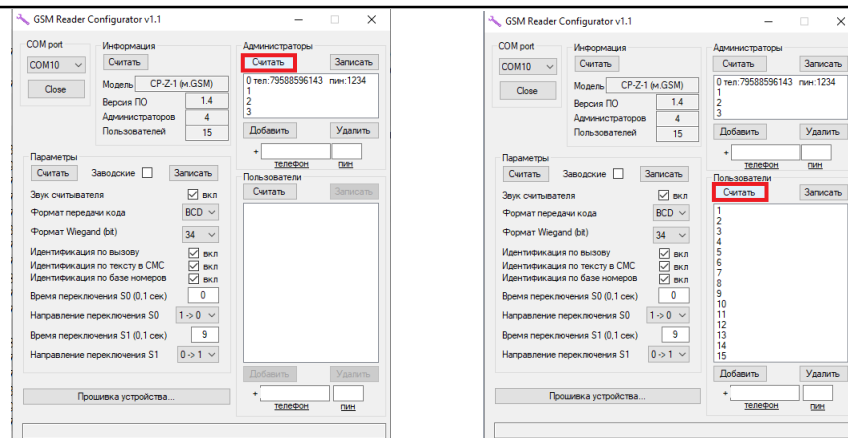

Для изменения базы администраторов и пользователей в панелях «Администраторы» и «Пользователи» используются кнопки «Добавить» или «Удалить».

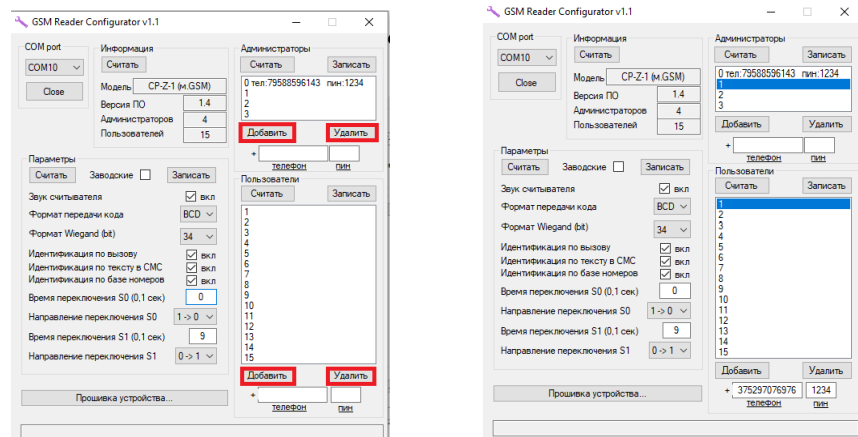

При добавлении телефона Администратора или Пользователя нужно выделить строчку в панелях «Администраторы» или «Пользователи», затем в окнах «телефон» или «пин» ввести нужные цифры и нажать кнопку «Добавить».

При удалении телефона Администратора или Пользователя нужно выделить строчку в панелях «Администраторы» или «Пользователи», затем нажать кнопку «Удалить».

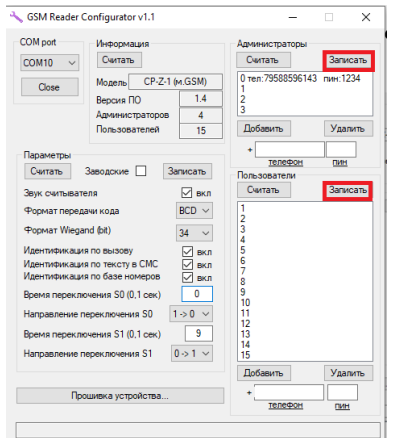

Для записи изменений базы администраторов и пользователей нужно в панелях «Администраторы» и «Пользователи» нажать кнопки «Записать».

### *Важно!*

- При записи параметров с установленной галочки "Заводские" в считыватель будут записаны заводские параметры, не зависимо от того какие значения установлены в данный момент (не относится к базе номеров).

- Добавлять номера пользователей можно только при наличии или после добавления основного администратора (индекс 0).

- Телефонный номер должен начинаться с 7 (без +) и иметь длину от 11 до 13 знаков.

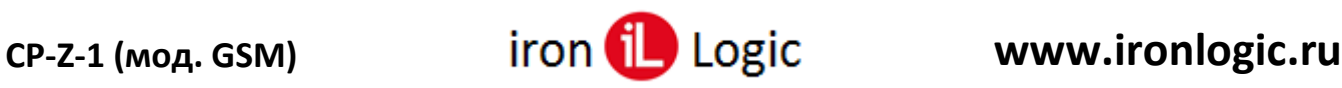

### **Прошивка.**

Для прошивки устройства необходимо нажать кнопку "Прошивка устройства…" и использовать интерфейс и параметры открывшегося окна. *Файл прошивки должен лежать в той же директории, что и программа.*

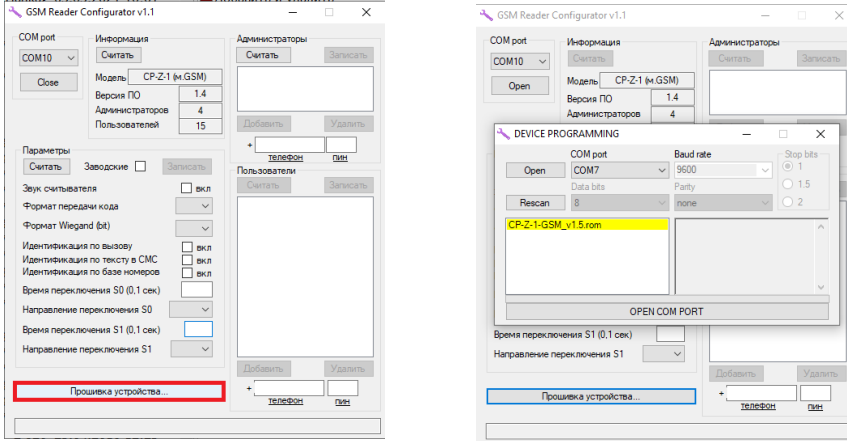

Для обновления прошивки считывателя необходимо в новом окне открыть порт, на котором подключен конвертер. Затем выбрать файл прошивки, если в директории не одна прошивка и нажать кнопку «PROGRAM CP-Z-1 GSM…»

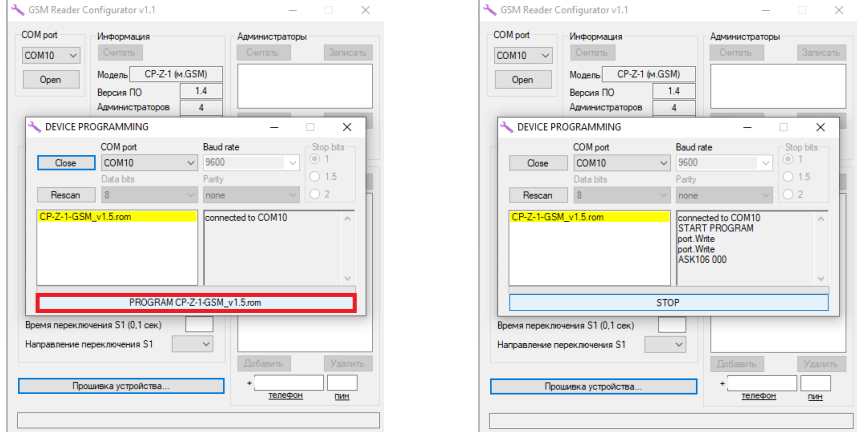

После завершения прошивки окно можно закрыть, кликнув по кнопке «Close».

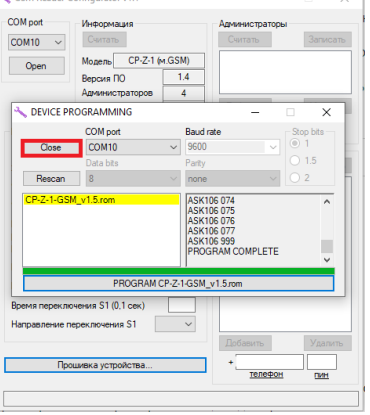